### Need a loaner device?

Check one out here using your Student ID or Assigned PIN number!

## Check Out a Loaner Device:

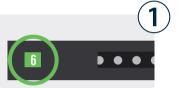

Choose any bay that's lit up **green**. A green light indicates that the device inside is **available**.

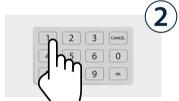

Enter the bay number and press OK.

Remember your bay number!

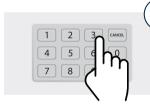

When asked for a PIN, enter your **student ID** or **assigned PIN**number and press **OK**.

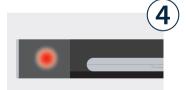

If correct credentials were entered, door will **automatically open**.

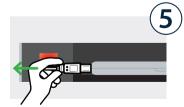

**Unplug** the loaner device and **take it out** of the bay.

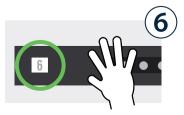

Firmly close the door.
The light will turn white, indicating bay has been reserved for a return.

# Return a Loaner Device:

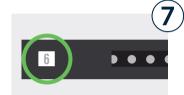

Recall the bay number that you originally accessed your device from in Step 2.

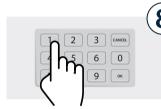

Enter the **bay number** and press **OK**.

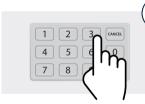

When asked for a PIN, enter your **student ID** or **assigned PIN** number and press **OK**.

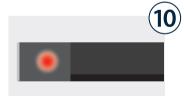

If correct credentials were entered, door will **automatically open**.

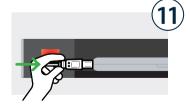

**Place the loaner inside** and **plug it in** to the cable inside the bay.

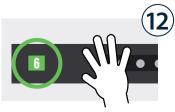

Firmly close the door.
The light will turn green, indicating "good to go!".

#### Need a loaner device?

Check one out here using your Student ID or Assigned PIN number!

#### **Cloud Setup Cheat Sheet**

Assign group(s) to all the bays.

Assigned group members can then access any available (green) bay.

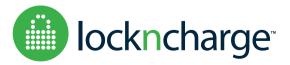